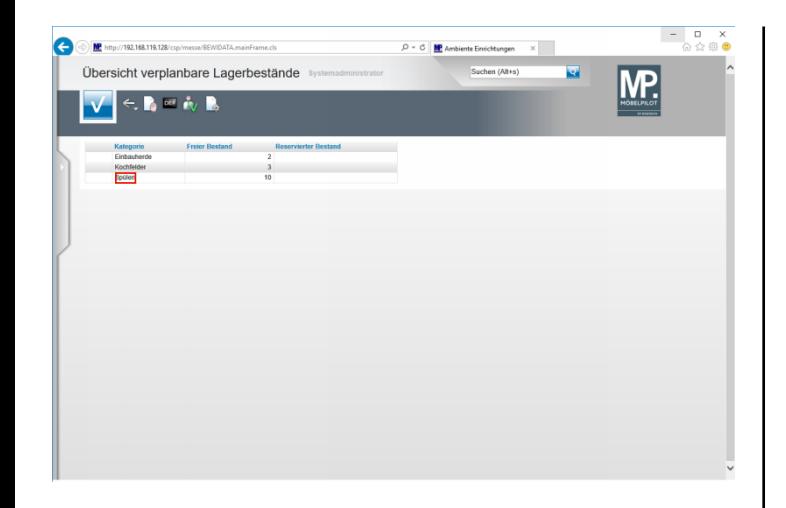

Führen Sie einen Doppelklick auf den Listeneintrag **Spülen** aus.

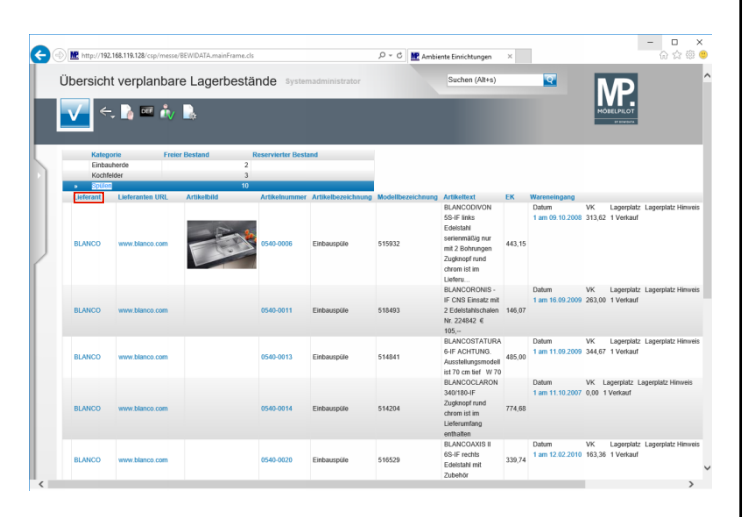

Führen Sie einen Doppelklick auf den Spaltenkopf **Lieferant** aus.

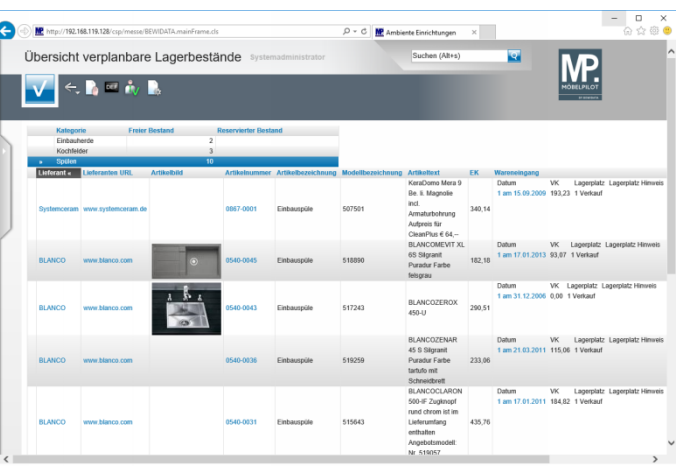

**Ende:** Ende der Lerneinheit